# **Tempmate M1. Quick Guide vejledning:**

#### **Opstart af målinger :**

Tryk på venstre knap og hold den nede i mindst 4 sekunder. På M1 LCD-skærm vises REC for at indikere, at måling er startet. Derefter vises " " permanent på informationslinjen for at indikere loggeren måler.

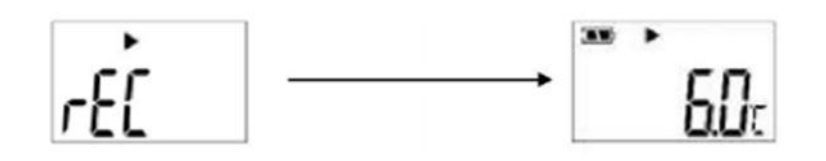

Skærmen lyser op i 15 sekunder, inden skærmen slukkes. Klik på den venstre knap og skærmen lyser op igen og, de optagne data vises.

#### **Stop af målinger:**

For at stoppe flere målinger tryk en gang på den venstre knap og hold den højre knap ned for minimum 4 sekunder  $\bullet$ . På skærmen vil der kort stå "stop", og vil fremover vises på displayet.

M1-loggeren er programmeret til at stoppe med flere målinger, når maksimum af målinger er foretaget: 32000 målinger med et interval på 15 min ( 11 måneder).

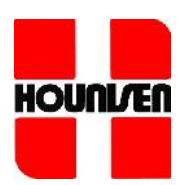

Brugeren kan tjekke, om loggeren er stoppet med at måle ved at trykke på den venstre knap  $\Box$ . Der vil vises  $\Box$  på informationslinjen for at vise, at optagelse aktuelt er stoppet.

## **Makering af optagelsen:**

Der er mulighed for at markere en måling.

For at gøre dette klik en gang på den venstre knap  $\Box$ , så vil skærmen lyse op. Dobbelt klik på den højre **O** 

Markering lykkes Markering mislykkes

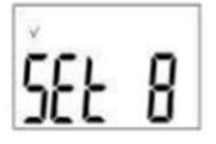

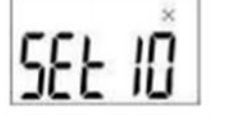

På PDF-rapporten vil udførte markeringer fremtræde med grøn på kurven og på datatidstabellen.

Loggeren kan gemme 10 markeringer.

## **LCD-display:**

For at spare på batteriet vil M1 LCD-skærmen lyse 15 sekunder, inden skærmen slukkes.

Skærmen tændes igen ved at klikke på den venstre knap

På denne måde kan brugeren se data som er på loggeren.

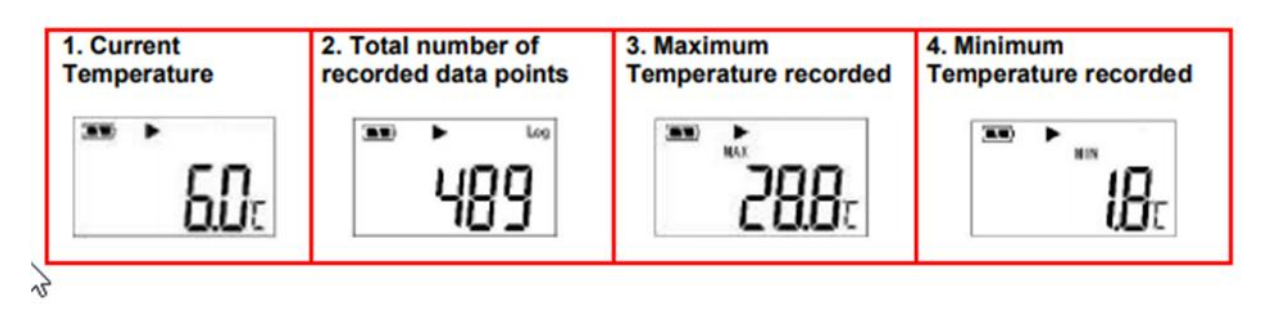

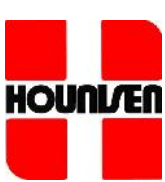

#### **PDF rapport:**

Brugeren kan tilslutte M1- loggeren til computeren, uanset om loggeren måler eller er stoppet. Det er se muligt at se alle målinger, som loggeren har foretaget på PDF rapporten.

På den første side af PDF-rapporten vil der være en information, som opsummere alle målinger.

OBS: så længe M1 loggeren er tilsluttet computeren, vil den ikke foretage målinger. På PDF-rapporten vil denne periode fremtræde med grå både på kurven og målingslisten.

Hvis computeren ikke finder M1-loggeren, når den er tilsluttet computeren. Fjern M1-batteriet i et par sekunder, put batteriet tilbage. Tilslut M1-loggeren til computeren igen.

## **Batteri:**

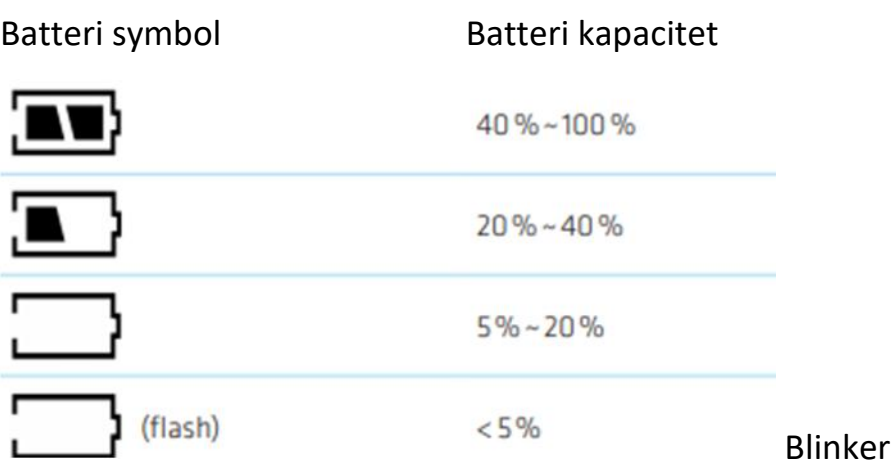

Når batteriet er på 5-20 % udskift batteriet. Hvis batteriets kapacitet er lavere end 5 %, vil M1 stoppe med at foretage målinger.

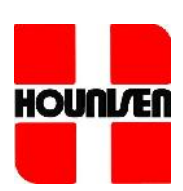